# Dask

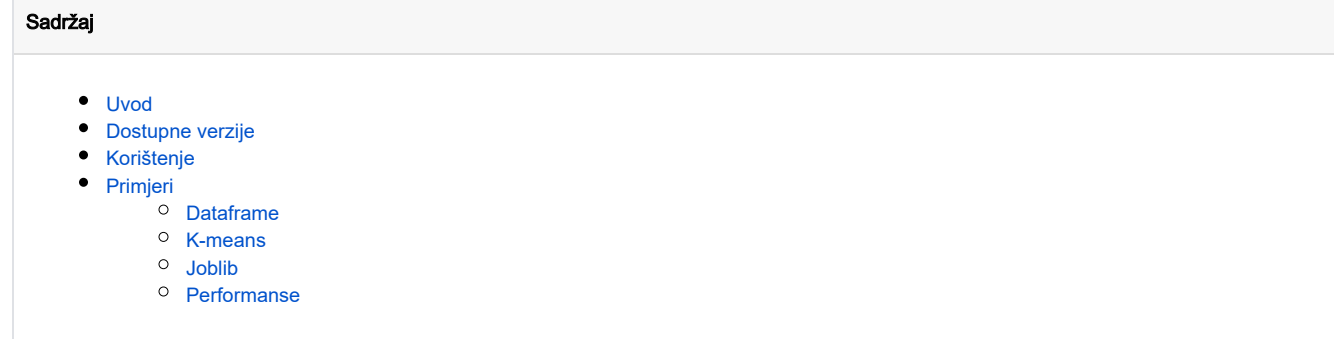

# <span id="page-0-0"></span>Uvod

Kao što je navedeno u [službenoj dokumentaciji](https://docs.dask.org/en/stable/), Dask je "fleksibilna knjižnica namijenjena paralelizaciji

proračuna u Pythonu". Osim što je usmjerena razvoju paralelnog koda, glavna uloga je omogućiti lagano

skaliranje tipičnih data science problema i aplikacija na klaster, koje se tipično razvijaju na osobnim

računalima. Ovo postiže kroz kroz imitaciju poznatijih API-ja usmjerenih obradi podataka (poput Numpya i

Pandasa), oslanjanje na integriran [raspoređivač poslova](https://distributed.dask.org/en/stable/) i činjenicu da je u potpunosti napisana u Pythonu.

Glavna su joj sučelja:

- [Array](https://docs.dask.org/en/stable/array.html)  obrada tenzora s Numpy API-jem
- [DataFrame](https://docs.dask.org/en/stable/dataframe.html)  obrada strukturiranih podataka s Pandas API-jem
- [Bag](https://docs.dask.org/en/stable/bag.html) obrada lista i iteratora namijenjeno tekstualnim podacima, JSON datotekama ili Python objektima
- [Delayed](https://docs.dask.org/en/stable/delayed.html)  direktna paralelizacija koda funkcijama ili dekoratorima
- [Futures](https://docs.dask.org/en/stable/futures.html) paralelizacija namijenjena izvršavanju poslova koji se mogu vršiti istodobno

Jedna od srodnih knjižnica je i [Dask-ML](https://ml.dask.org/), koja je namijenjena distribuiranom strojnom učenju putem poznatog

scikit API-ja i koja [omogućava skaliranje na više čvorova](https://ml.dask.org/joblib.html) putem knjižnice [joblib,](https://joblib.readthedocs.io/en/latest/) s kojom [scikit paralelizira](https://scikit-learn.org/stable/computing/parallelism.html) svoje

algoritme. Više o [tipičnim problemima](https://stories.dask.org/en/latest/) koji se rješavaju i [primjerima korištenja](https://examples.dask.org/) svakog od sučelja možete naći na

[online stranicama Daska](https://docs.dask.org/en/stable/).

# <span id="page-0-1"></span>Dostupne verzije

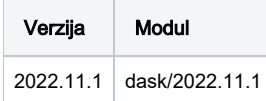

# <span id="page-0-2"></span>Korištenje

Za širenje na Isabelli putem [SGE-a](https://wiki.srce.hr/display/RKI/Pokretanje+i+upravljanje+poslovima), potrebno je koristiti [Dask-MPI](http://mpi.dask.org/en/latest/#command-line-example) knjižnicu kojom se [stvara Dask klaster](https://docs.dask.org/en/latest/deploying-hpc.html#using-mpi) i putem

kojeg se distribuiraju poslovi korištenjem [Client API-ja.](https://distributed.dask.org/en/stable/client.html) Dva su načina na koji se ovo može postignuti:

- 1. dask-mpi: Kreiranjem dask klastera u SGE skripti prije zvanja python programa
- 2. initialize: Inicijalizacijom dask klastera unutar python programa

U prvom slučaju (nakon zvanja dask modula u SGE skripti) potrebno je pozvati dask-mpi naredbu prije izvršavanja

python programa, dok se u python skripti treba inicijalizirati klijent s kreiranom scheduler.json datotekom:

...

dask-mpi SGE primjer

```
# aktiviraj dask
module load dask
# pokreni dask klaster putem dask-mpi
mpirun -np $NSLOTS dask-mpi \
   --nthreads 1 \backslash --interface ib0 \
    --worker-class distributed.Worker \
     --scheduler-file scheduler.json &
# pokreni python program
python moj_program.py
```
#### dask-mpi python primjer

```
# pozovi python modul
from dask.distributed import Client
# spoji klijenta
client = Client(scheduler_file='scheduler.json')
# ostatak programa
```
...

U drugom slučaju, dask klaster se inicijalizira unutar python skripte dok se u SGE poziva putem naredbe mpirun:

Pri inicijalizaciji u python skripti putem dask\_mpi.initialize modula, nužno je izvršiti inicijalizaciju prije pozivanja

dask.distributed.Client modula kao što je navedeno ispod

#### initialize SGE primjer

...

```
# aktiviraj dask
module load dask
```
# pokreni python program mpirun -np \$NSLOTS python moj\_program.py

#### initialize python primjer

```
# pozovi i inicijaliziraj klaster
from dask_mpi import initialize
initialize()
# pozovi i definiraj klijenta
```

```
from dask.distributed import Client
client = Client()
```

```
# izvrši program
```

```
...
```
# Primjeri

Primjeri obrade [tipičnog dataframea,](https://examples.dask.org/dataframe.html) korištenja algoritma [K sredina](https://examples.dask.org/machine-learning/training-on-large-datasets.html) ili izabira [najboljeg ML modela](https://ml.dask.org/joblib.html) podnošenjem

na \*mpi paralelnu okolinu se nalaze ispod.

### <span id="page-2-0"></span>Dataframe

#### dataframe.sge

```
#$ -cwd
#$ -o output/
#$ -e output/
#$ -pe *mpi 4
# aktiviraj dask
module load dask
# pokreni dask klaster
mpirun -np $NSLOTS dask-mpi \
    --nthreads 1 \
    --interface ib0 \
    --worker-class distributed.Worker \
    --scheduler-file scheduler.json &
# priekaj
sleep 10
# potjeraj python skriptu
```
#### dataframe.py

python example.py

```
import time
import dask
from dask.distributed import Client
if __name__ == '__main__':
     # spoji klijenta putem datoteke scheduler.json
    client = Client(scheduler_file="scheduler.json")
     # kreiraj dataframe
    df = dask.datasets.timeseries(freq='10ms')
     # izraunaj
    now = time.time()
    computed_df = df.describe().compute()
    df.info(memory_usage=True)
    print('compute elapsed: %f' % (time.time()-now))
```
## <span id="page-2-1"></span>K-means

#### kmeans.sge

```
#$ -cwd
#$ -o output/
#$ -e output/
#$ -pe *mpi 4
# aktiviraj modul
module load dask
# pokreni dask klaster
mpirun -np $NSLOTS dask-mpi \
   --nthreads 1 \n\--worker-class distributed.Worker \
   --scheduler-file scheduler.json &
# priekaj
sleep 10
# potjeraj python skriptu
```
python run\_kmeans.py

### kmeans.py

# https://examples.dask.org/machine-learning/training-on-large-datasets.html

```
import time
```

```
from dask_mpi import initialize
from dask.distributed import Client
import dask ml.datasets
import dask_ml.cluster
import matplotlib.pyplot as plt
if __name__ == '__main__':# spoji klijenta putem datoteke scheduler.json
   client = Client(scheduler_file="scheduler.json")
   # kreiraj podatke
   n_{\text{clusters}} = 10n_samples = 10**4n chunks = int(os.environ['NSLOTS'])-2X, = = dask_ml.datasets.make_blobs(
       centers = n_clusters,
       n_samples = n_samples,
       chunks = n_s =samples//n_cchunks,
   \lambda# izraunaj
   km = dask_ml.cluster.KMeans(n_clusters=n_clusters, oversampling_factor=10)
   now = time.time()km.fit(X)print('GB: f' ) (int(X.nbytes)/1073741824))
   print('elapsed fit: %f' % (time.time()-now))
```
### <span id="page-3-0"></span>Joblib

### run\_joblib.sge

```
#$ -cwd
#$ -o output/
#$ -e output/
#$ -pe *mpi 8
# aktiviraj modul
module load dask
# pokreni dask klaster
mpirun -np $NSLOTS dask-mpi \
   --nthreads 1 \
    --worker-class distributed.Worker \
    --scheduler-file scheduler.json &
# priekaj
sleep 10
```
# potjeraj python skriptu python run\_joblib.py

### run\_joblib.py

```
# source
# https://ml.dask.org/joblib.html
import time
import numpy as np
from dask.distributed import Client
import joblib
import pandas as pd
from sklearn.datasets import load_digits
from sklearn.model_selection import RandomizedSearchCV
from sklearn.svm import SVC
if __name__ == '__main__': # client
    client = Client(scheduler_file="scheduler.json")
     # data
    digits = load_digits()
     # space
    param_space = {
        'C': np.logspace(-6, 6, 20),
         'gamma': np.logspace(-8, 8, 20),
         'tol': np.logspace(-4, -1, 20),
         'class_weight': [None, 'balanced'],
     }
     # fit
    model = SVC(kernel='rbf')
    search = RandomizedSearchCV(model, param_space, cv=10, n_iter=10**3, verbose=1)
   now = time.time() with joblib.parallel_backend('dask'):
        search.fit(digits.data, digits.target)
    elapsed = time.time()-now
     # print
    cv_results = pd.DataFrame(search.cv_results_)
    print(cv_results)
    print('elapsed: %is' % elapsed)
```
# Performanse

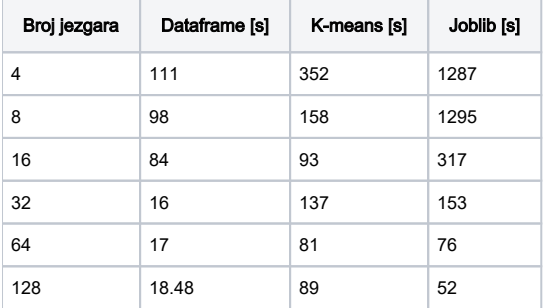